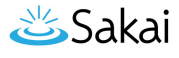

# **How do I edit an email template?**

## **Go to the Email Templates tool.**

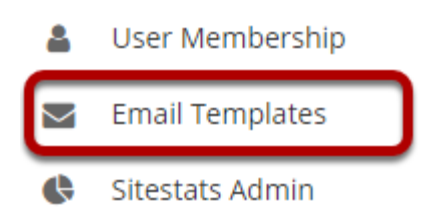

Select the **Email Templates** tool from the Administration Workspace Tool Menu.

# **Select the Edit link for the template you would like to modify.**

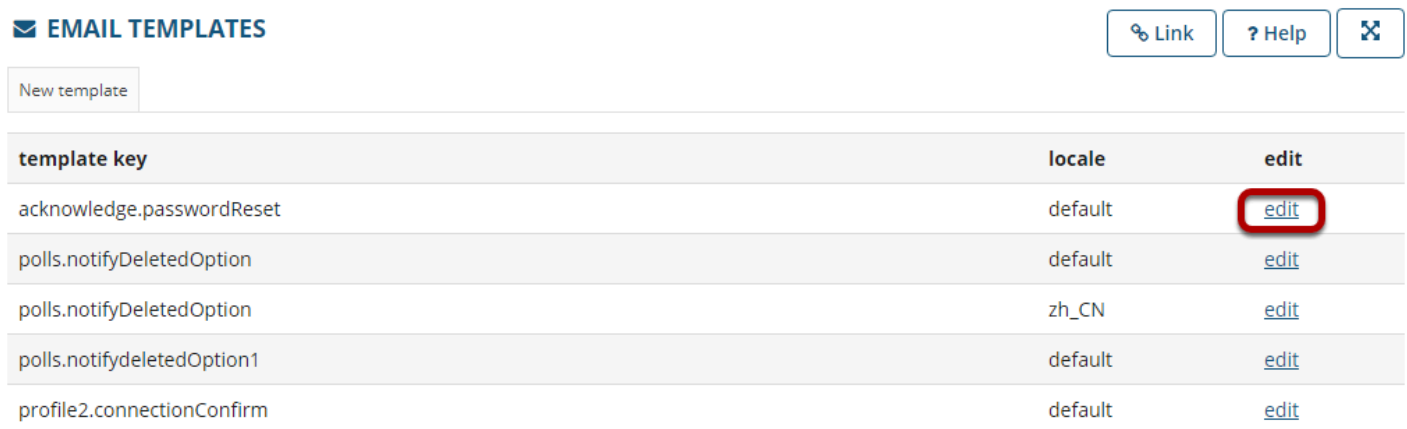

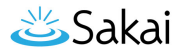

### **Edit the template as needed.**

#### Edit acknowledge passwordReset (default) email template

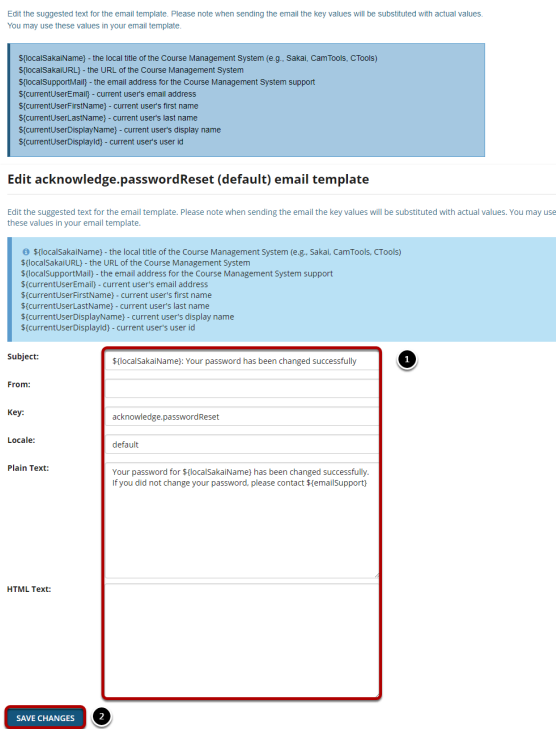

- 1. Edit the email template as needed.
- 2. Click the **Save Changes** button to save your modifications.

*Note: The following values may be substituted for real values in the system:* 

*\${localSakaiName} - the local title of the Course Management System (e.g., CamTools, CTools)* 

*\${currentUserEmail} - current user's email address* 

*\${currentUserFirstName} - current user's first name* 

*\${currentUserLastName} - current user's last name* 

*\${currentUserDisplayName} - current user's display name* 

*\${currentUserDisplayId} - current user's user id*